# **Keyboard Shortcuts and Mouse Controls**

Default keyboard shortcuts and mouse controls.

Configure the default behavior for keyboard shortcuts and mouse controls in the **Preferences** dialog, which can be accessed by clicking **File** > **Preferences** from the menu bar.

### **File Management**

| To do this       | Press            |
|------------------|------------------|
| Create new model | Ctrl + N         |
| Open saved model | Ctrl + O         |
| Save file        | Ctrl + S         |
| Save file as     | Ctrl + Shift + S |

#### Workspace

| To do this                  | Press     |
|-----------------------------|-----------|
| Open context sensitive help | F1        |
| Search tool                 | Ctrl + F  |
| Open command window         | Ctrl + F4 |
| Show full screen            | F11       |

#### **View**

| To do this            | Press                                      |
|-----------------------|--------------------------------------------|
| Rotate                | Middle Mouse Drag Shift + Right Mouse Drag |
| Set rotation center   | Ctrl + Middle Mouse Click on model         |
| Reset rotation center | Ctrl + Middle Mouse Click in space         |

| To do this                                        | Press                                 |
|---------------------------------------------------|---------------------------------------|
|                                                   | F                                     |
| Pan                                               | Right Mouse Drag                      |
|                                                   | Left + Right Mouse Drag               |
| Zoom                                              | Middle Mouse Scroll                   |
|                                                   | Alt + Right Mouse Drag                |
| Circle zoom                                       | Alt + Middle Mouse Draw               |
|                                                   | Z, then Left Mouse Draw               |
| Incrementally rotate                              | Arrow keys                            |
| Incrementally rotate clockwise, counter clockwise | Ctrl + Right Arrow, Ctrl + Left Arrow |
| Fit (and fit selected)                            | F                                     |
| Go back to previous view                          | В                                     |
| Save a view                                       | Ctrl + Numeric Key (0-9)              |
| Recall a view                                     | Numeric Key (0-9)                     |

# Display

There are slight differences in the keyboard shortcuts when you are in idle mode versus when the Show/Hide tool is activated.

Table 1: Idle

| To do this                               | Press                                     |
|------------------------------------------|-------------------------------------------|
| Show/hide all of the current entity type | A                                         |
| Enter and exit the Show/Hide tool        | D                                         |
| Hide selection                           | H (press again to bring back last hidden) |
| Hide and keep selection                  | Ctrl + H                                  |
| Isolate selection                        | I (with a selection)                      |
| Isolate current entity type              | I (without a selection)                   |

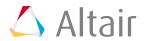

| To do this                                                 | Press                   |
|------------------------------------------------------------|-------------------------|
| Show adjacent entities to selection                        | J (with a selection)    |
| Show adjacent entities                                     | J (without a selection) |
| Reverse display of selection                               | R (with a selection)    |
| Reverse display of current entity type                     | R (without a selection) |
| Unhide (does not change the display state of collectors)   | U                       |
| Switch the display from mesh only, geometry only, or both. | G                       |
| Toggle on/off IDs of a selection                           | Q                       |

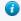

**Tip:** To show elements only, press E to switch the entity filter to elements, then I to isolate all displayed elements. To add loads to the display, press L to switch to loads, then A to show.

Table 2: Show/Hide Tool

| To do this                                               | Press                   |
|----------------------------------------------------------|-------------------------|
| Show all of the current entity type                      | A                       |
| Show entire model                                        | Shift + A               |
| Show none of the current entity type                     | N                       |
| Hide entire model                                        | Shift + N               |
| Isolate selection                                        | I<br>Middle Mouse Click |
| Isolate only selection or all of the current entity type | Shift + I               |
| Reverse the display of the current entity type           | R                       |
| Hide selection                                           | Н                       |

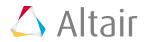

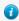

1 Tip: Isolate works on a selection. If there is no selection made, isolate will default to what the entity filter is set to.

# **Editing**

| To do this                     | Press                    |
|--------------------------------|--------------------------|
| Delete                         | Delete                   |
| Undo                           | Ctrl + Z                 |
| Redo                           | Ctrl + Y                 |
| Perform an action              | Middle Mouse Click       |
| Duplicate from browser         | Ctrl + D                 |
| Organize                       | О                        |
| Cut                            | Ctrl + X                 |
| Сору                           | Ctrl + C                 |
| Paste (into new component)     | Ctrl + V                 |
| Paste (into current component) | Ctrl + Shift + V         |
| Exit active tool               | Esc or Right Mouse Click |

#### Selection

| To do this                                              | Press                    |
|---------------------------------------------------------|--------------------------|
| Window select                                           | Left Mouse Drag          |
| Append selection                                        | Ctrl + Left Mouse Click  |
| Deselect                                                | Shift + Left Mouse Click |
| Select displayed                                        | Ctrl + A                 |
| Select all                                              | Ctrl + Shift + A         |
| Select adjacent                                         | Ctrl + J                 |
| Select similar (based on type and config if applicable) | Ctrl + M                 |

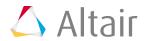

| To do this                        | Press              |
|-----------------------------------|--------------------|
| Reverse selection                 | Ctrl + R           |
| Edit                              | Double Mouse Click |
| Clear selection                   | Esc                |
| Open and close advanced selection | Spacebar           |

# **Entity Filter**

| To do this                           | Press     |
|--------------------------------------|-----------|
| Set to components/connectors         | С         |
| Set to elements                      | E         |
| Set to laminates/lines/loads         | L         |
| Set to materials                     | М         |
| Set to nodes                         | N         |
| Set to plies/points/properties/parts | P         |
| Set to solids/surfaces/systems       | S         |
| Set to all                           | Esc + Esc |

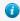

**Tip:** For entity types that have the same first letter (laminates, lines, loads), continually press the keyboard shortcut to alternate between entity types.

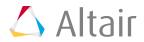